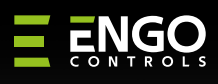

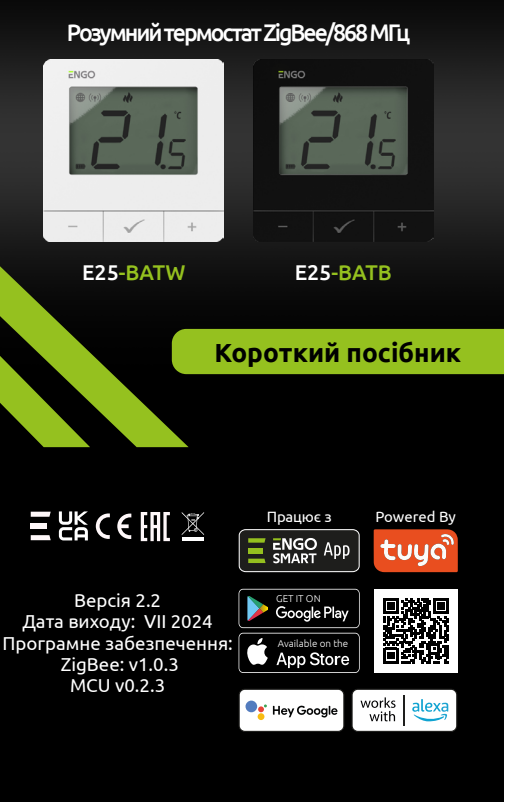

Накладний термостат, керований через Інтернет (живлення від батарей 2xAA). Продукт заснований на технології бездротового зв'язку ZigBee/868 МГц. Призначений для радіаторного або підлогового опалення. Він працює з електронними бездротовими головками. Він може контролювати до 6 радіаторів в одній кімнаті. Термостат надсилає виміряну температуру на головки для кращої точності контролю - це також забезпечить комфорт і економію. Унікальною особливістю цього терморегулятора є можливість БЕЗДРОТОВОГО управління приладами (функція прив'язки ENGO). Функція «ENGO binding» дозволяє термостату спілкуватися безпосередньо з приймачами, напр. бездротовий блок керування або релейний модуль (пристрої з функцією «BIND»). Зв'язування ZigBee можна виконати лише за допомогою Інтернет-шлюзу (продається окремо). Якщо термостат використовується з інтернетшлюзом, підключеним до Інтернету, ним можна керувати бездротовим способом через мобільний додаток ENGO Smart. При додаванні в мобільний додаток термостат отримує додаткові функції, напр. розклади або push-сповіщення. Термостат також має функцію блокування клавіш, можливість встановлення мінімального та максимального граничного значення температури та можливість роботи в режимі нагріву або охолодження.

### Цей продукт відповідає таким Директивам ЄС: 2014/30/EU, 2014/35/EU, 2014/53/EU, 2011/65/EU **Відповідність продукту**

Використовуйте відповідно до національних норм і норм ЄС. Використовуйте прилад тільки за призначенням, зберігаючи його в сухому стані. Продукт призначений лише для використання в приміщенні. Будь ласка, прочитайте весь посібник перед встановленням або використанням.

## **ІНФОРМАЦІЯ ПРО БЕЗПЕКУ:**

## **ВСТУП: Опис значка РК-дисплея + опис кнопки**

## **Технічні дані**

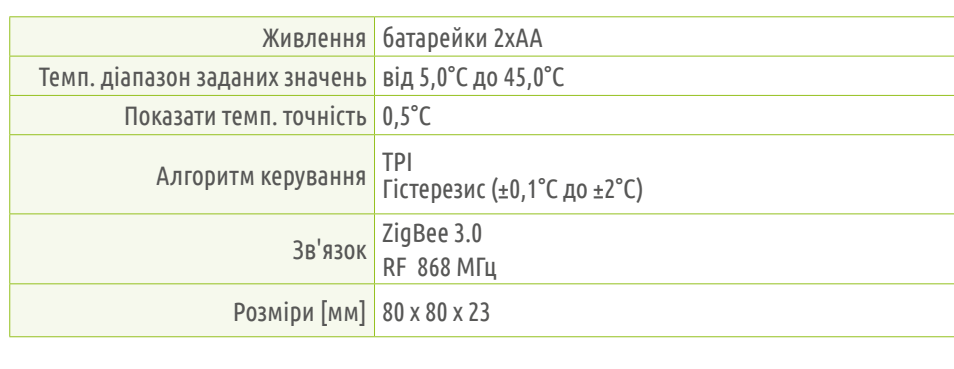

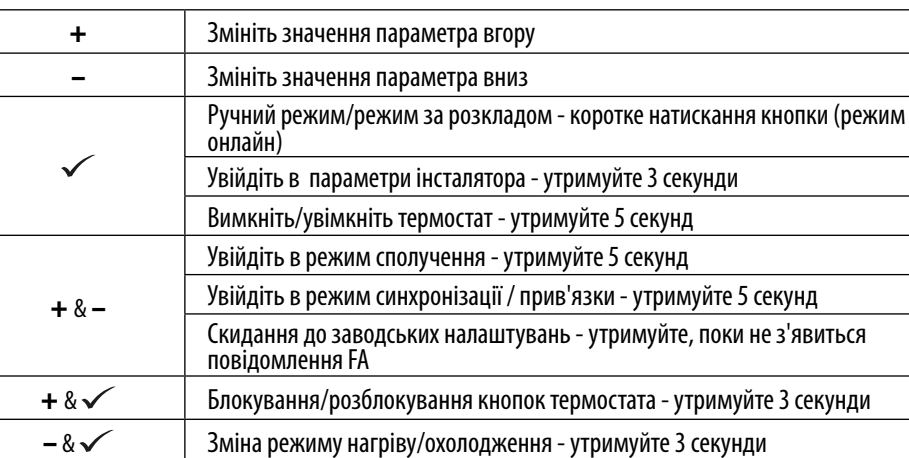

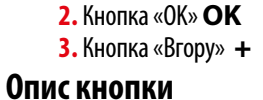

**1.** Індикатор підключення до мережі ZigBee

**2.** Індикатор прив'язки приймача **3.** Поточна/задана температура

**4.** Індикатор опалення (іконка анімується,

коли є потреба в опаленні)

**5.** Індикатор охолодження (піктограма анімується,

коли є потреба в охолодженні) **6.**Значок режиму розкладу **7.**Тимчасовий ручний режим **8.**Режим захисту від замерзання **9.** Одиниця вимірювання температури

**10.**Значок налаштувань / налаштування температури

**11.**Значок налаштувань **12.** Блокування кнопок **13.** Індикатор заряду батареї

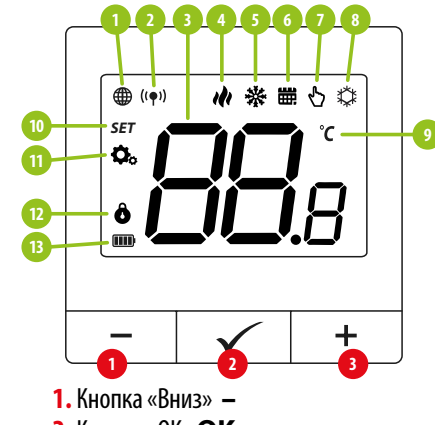

**25**

## **Mонтаж**

Установку має виконувати кваліфікована особа з відповідною кваліфікацією електрика відповідно до стандартів і правил, що діють у даній країні та ЄС. Виробник не несе відповідальності за недотримання інструкції.

# **УВАГА:**

Для всієї інсталяції можуть існувати додаткові вимоги щодо захисту, за які відповідає інсталятор.

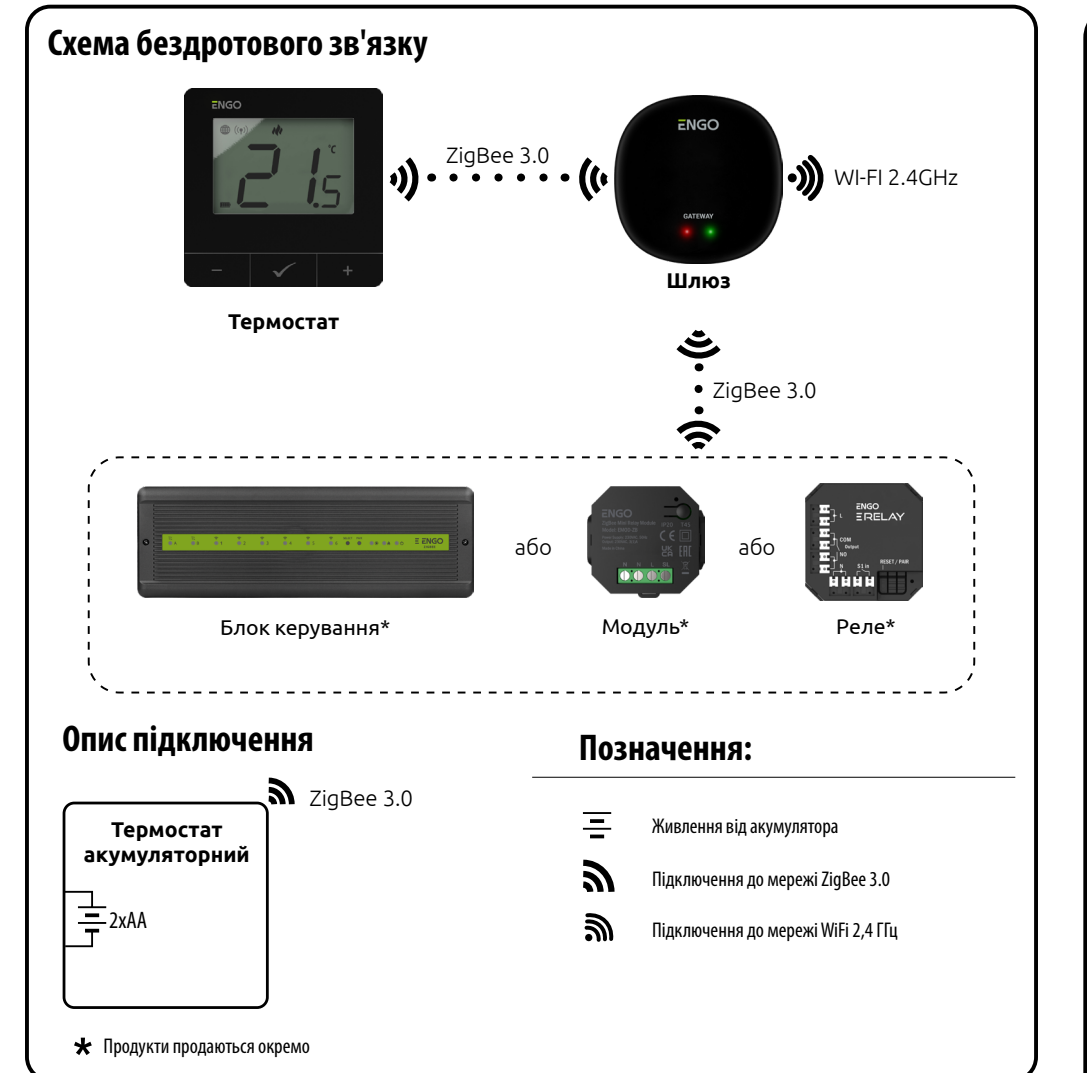

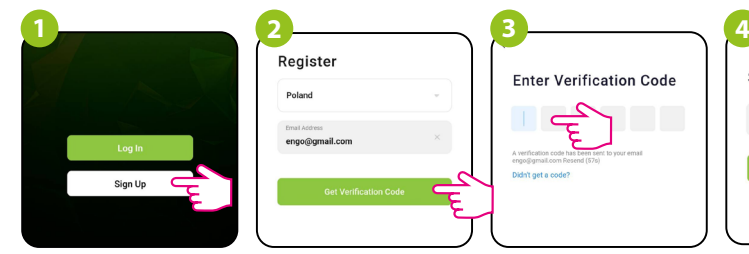

Переконайтеся, що маршрутизатор знаходиться в зоні дії смартфона. Переконайтеся, що ви підключені до Інтернету. Це скоротить час сполучення пристрою.

Щоб зареєструвати новий обліковий запис, виконайте наведені нижче дії.

Натисніть «Зареєструватися», щоб створити новий обліковий запис.

# is  $\frac{1}{2}$  $\checkmark$

Введіть код підтвердження, Потім встановіть електронної пошти, отриманий в електронному пароль для входу. на яку буде надіслано листі. Пам'ятайте, що у вас є код підтвердження. лише 60 секунд, щоб ввести код!

Введіть адресу

# **Установка терморегулятора в додатку**

# **КРОК 1** -ЗАВАНТАЖТЕ ПРОГРАМУ **ENGO SMART**

# **КРОК 2** -ЗАРЕЄСТРУЙТЕ НОВИЙ ОБЛІКОВИЙ ЗАПИС

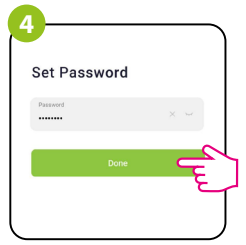

# **КРОК 3** - ПІДКЛЮЧІТЬ ТЕРМОСТАТ ДО ZigBee

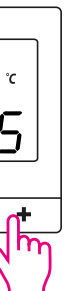

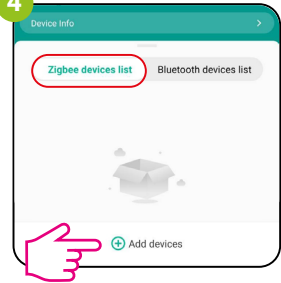

Увійдіть в інтерфейс шлюзу. У «Списку пристроїв Zigbee» виберіть «Додати пристрої».

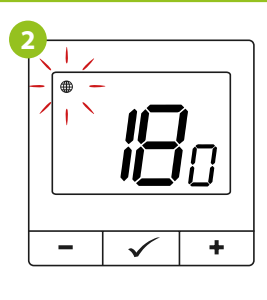

Термостат відраховує час назад (180с).

**Переконайтеся, що ZigBee Gateway додано до програми Engo Smart.** Натисніть і утримуйте кнопки – і + на термостаті, поки на дисплеї не з'явиться «PA». Потім відпустіть клавіші. Буде запущено режим сполучення.

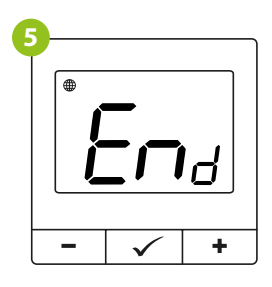

Зачекайте, доки на екрані термостата не з'явиться повідомлення «End».

свій смартфон.

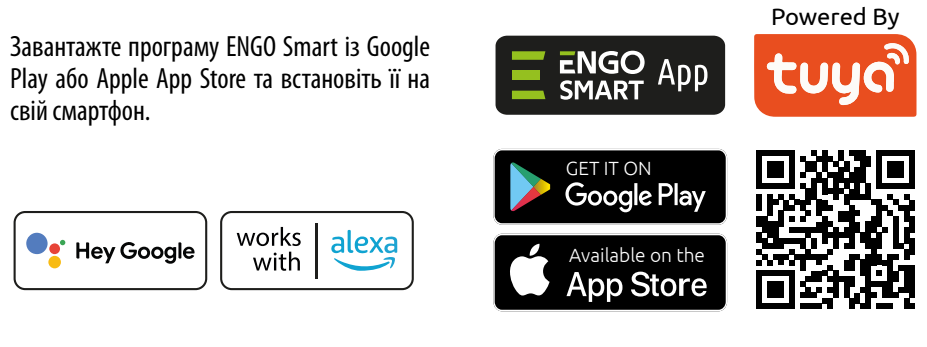

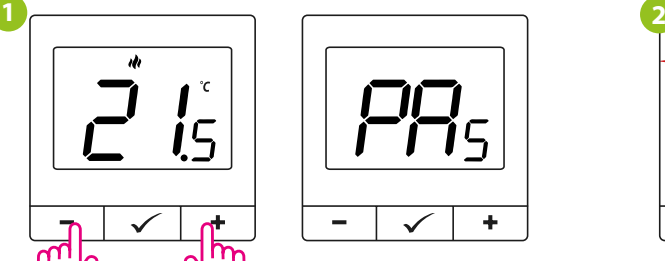

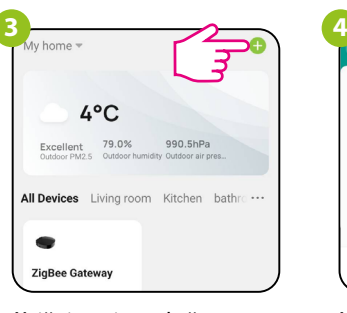

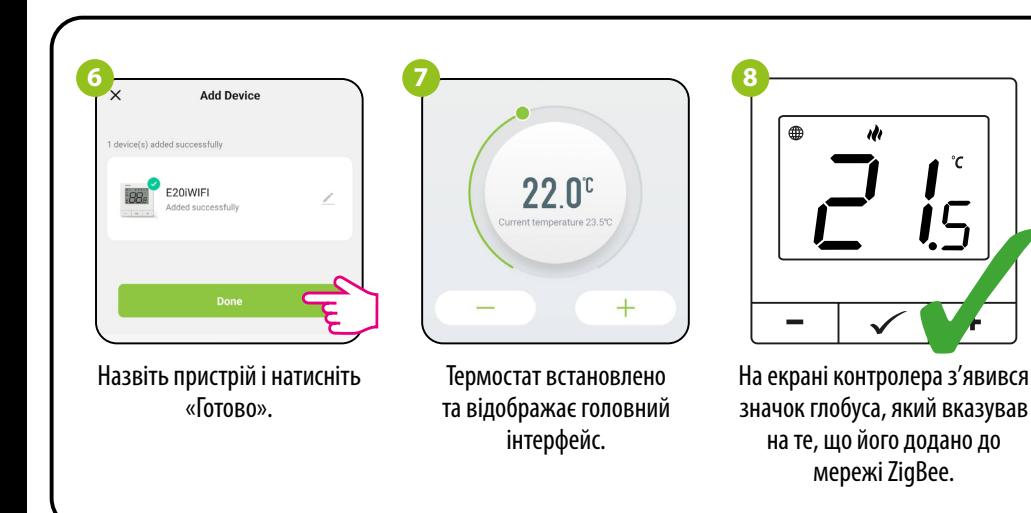

### **Синхронізація з головкою**

Відпустіть кнопки, буде активна функція SYNC (синхронізація з головою).

 $\checkmark$  +

Термостат покаже, скільки головок синхронізовано.

 $\sqrt{}$  +

ĨÍ

Після успішної синхронізації з'явиться повідомлення «End».

Після успішного процесу адаптації натисніть — Утримуйте одночасно кнопки — і + на термостаті, доки не з'явиться функція «SY». і утримуйте кнопку головки протягом 3 секунд. Світлодіод почне блимати синім.

Після успішної синхронізації світлодіод буде світитися синім світлом протягом 10 секунд.

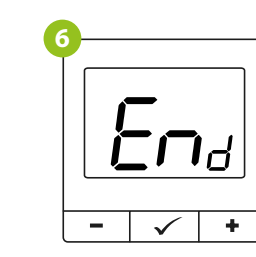

Інтернет-шлюз не є обов'язковим для синхронізації термостата з головкою. Переконайтеся, що головка встановлена та адаптована до вставки клапана (див. інструкцію до головки). Якщо термостат підключено до бездротового блоку керування або релейного модуля, синхронізацію з головкою не можна активувати.

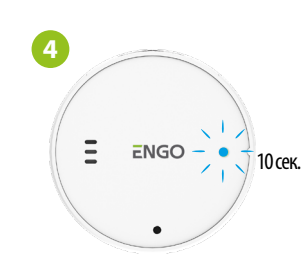

 $+$ 

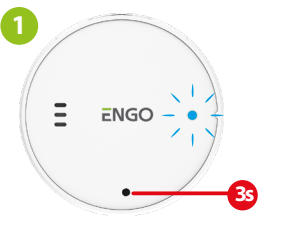

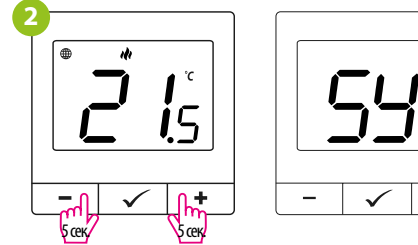

**3**

**5**

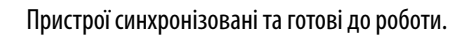

is

Синхронізацію слід виконувати для кожної головки окремо. Один термостат може контролювати до 6 головок в одній кімнаті.

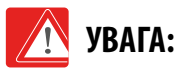

**7**

### Зв'язка термостата з бездротовим блоком керування

На термостаті утримуйте кнопки  $-$  і  $+$ , доки не з'явиться повідомлення «прив'язати».

Відпустіть клавіші, процес прив'язки функції підключення термостата активний. Процес «прив'язки» займає до

 $\checkmark$  +

 $\sim$  1

 $\bm{\Box}$ 

ʹϚ

300 секунд.

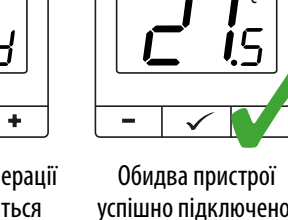

успішно підключено. Термостат відображає головний екран, на екрані з'являється значок " <sup>(</sup>'♥') ", <sub>ШО</sub> вказує на підключення до приймача.

Після успішної операції прив'язки з'явиться повідомлення «End».

Якщо процес прив'язки не вдається, його необхідно повторити з урахуванням відстаней між пристроями, перешкод і локальних радіоперешкод сигналу.

Коли термостат прив'язаний до зони, зона вимкнеться через 50 хвилин, якщо зв'язок між пристроями буде втрачено.

за допомогою ретрансляторів

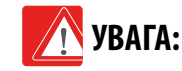

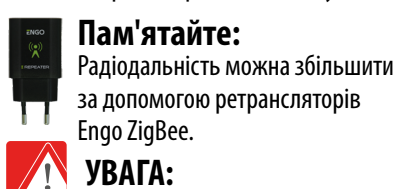

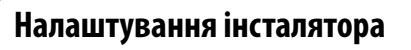

Для входу в параметри інсталятора натисніть і утримуйте кнопку  $\checkmark$  протягом 3 секунд.

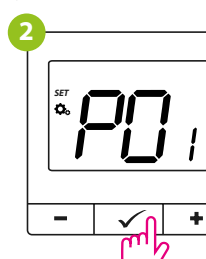

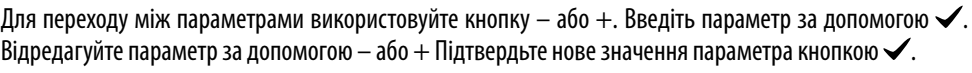

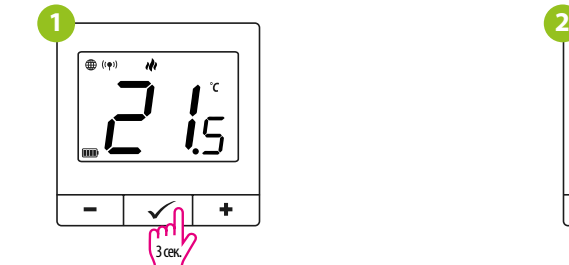

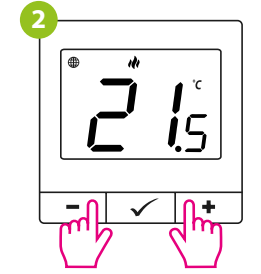

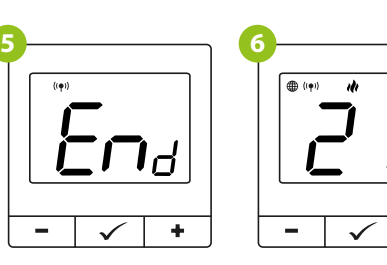

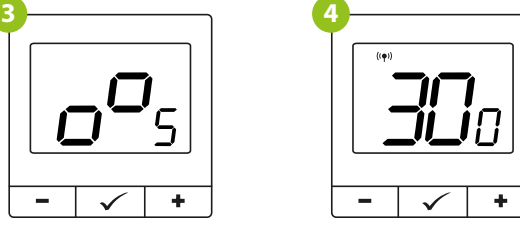

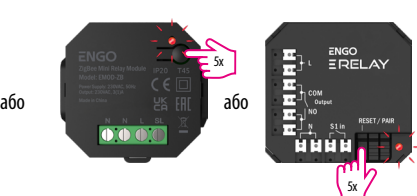

Щоб правильно зв'язати термостат із модулем/реле, спочатку швидко натисніть кнопку на пристрої 5 разів. Світлодіод почне повільно блимати червоним, це означає, що пристрій знаходиться в режимі прив'язки.

Переконайтеся, що блок керування та термостат знаходяться в одній мережі ZigBee (вони додані до одного шлюзу), а світлодіод ЖИВЛЕННЯ світиться синім кольором.

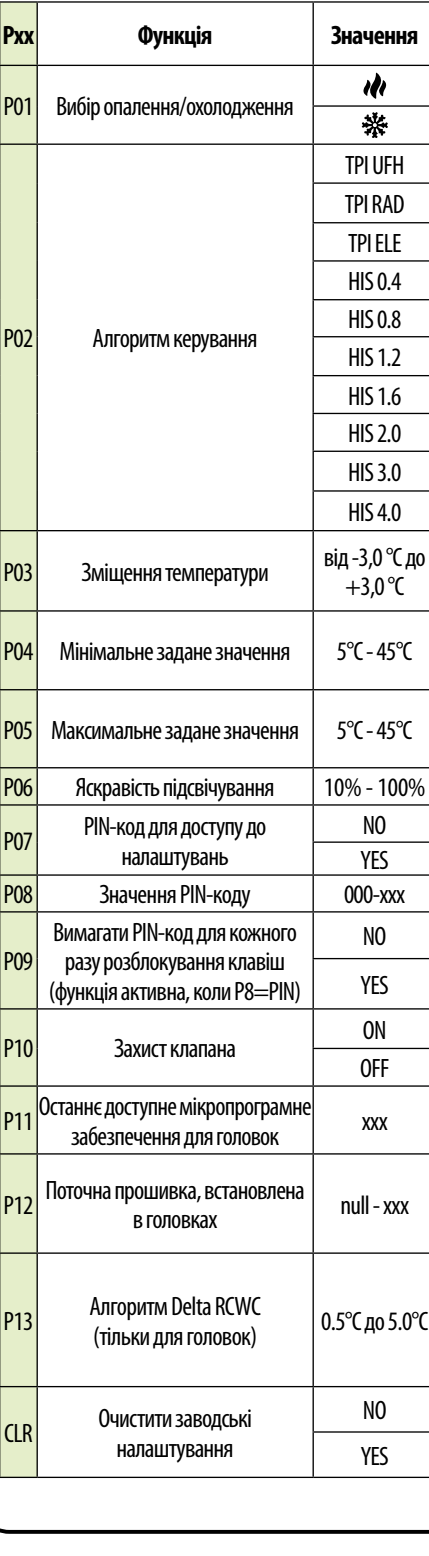

Щоб правильно зв'язати термостат із блоком керування, спочатку виберіть зону в блокі керування за допомогою кнопки ВИБІР (**1**) (зона, яку ви хочете зв'язати з термостатом). Світлодіод (**2**) блимне 3 рази для вибраної зони. Підтвердьте свій вибір, натиснувши кнопку PAIR (**2**). Світлодіод (**2**) буде блимати зеленим кольором з попередньо вибраною зоною - процес прив'язки почався, він активний протягом 10 хвилин, і протягом цього часу ви можете зв'язати термостат з вибраною зоною.

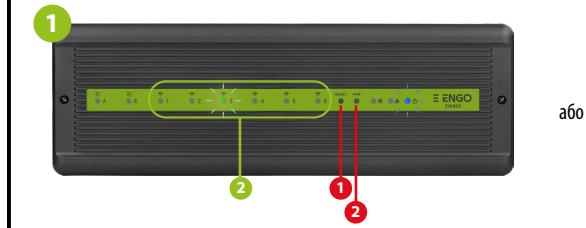

Щоб скинути термостат до заводських налаштувань, утримуйте кнопки – і +, доки не з'явиться повідомлення FA. Потім відпустіть клавіші. Термостат перезапуститься, відновить заводські налаштування за замовчуванням і відобразить головний екран. Якщо регулятор було додано до шлюзу та мережі ZigBee, його буде видалено з неї, і вам потрібно буде знову додати/з'єднати його.

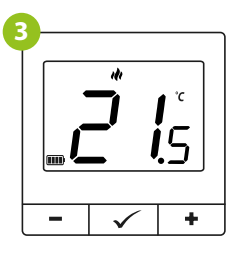

## **Заводські налаштування**

# **Параметри інсталятора**

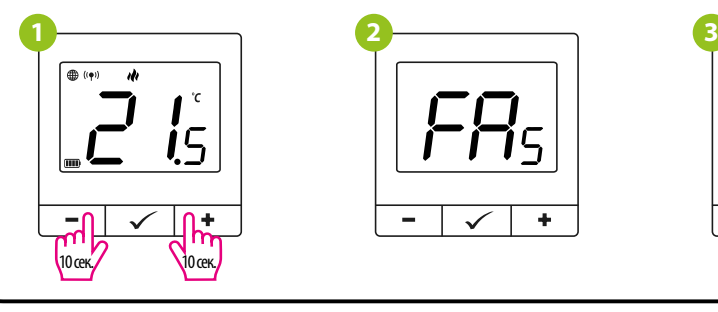

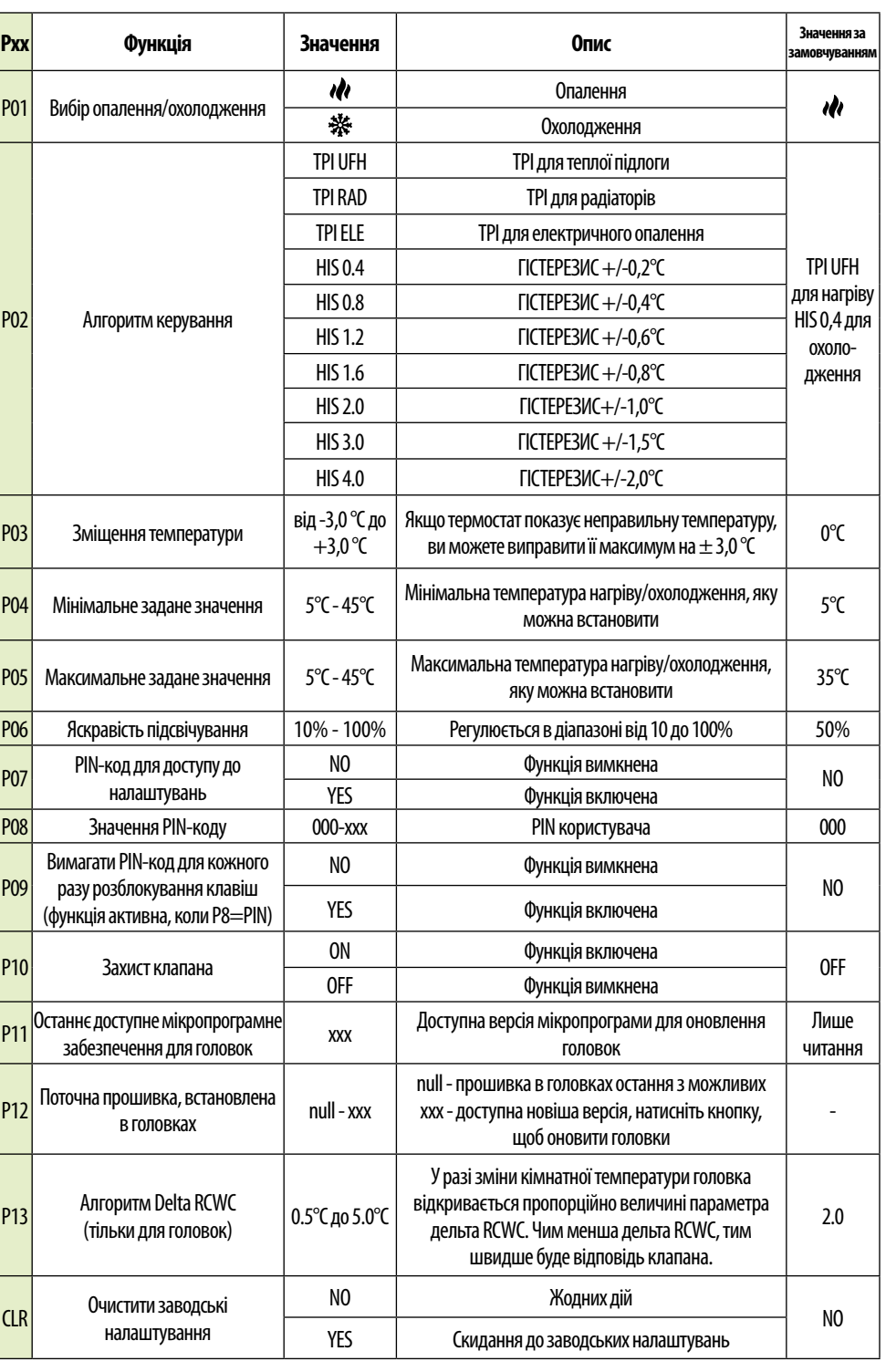